# <span id="page-0-0"></span>**Servicehåndbog til Dell™ Inspiron™ N5020/M5030/N5030**

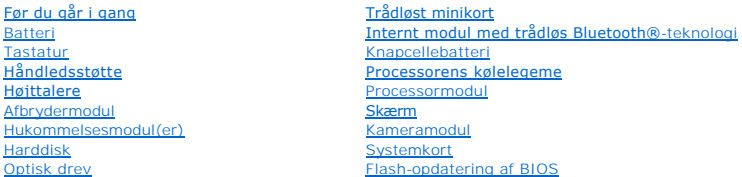

## **Bemærk, Forsigtig og Advarsel**

**BEMÆRK:** En BEMÆRKNING angiver vigtige oplysninger, som du kan bruge for at udnytte computeren optimalt.

**FORSIGTIG! FORSIGTIG! angiver risiko for beskadigelse af hardware eller datatab og fortæller dig, hvordan du kan undgå problemet.** 

**ADVARSEL! ADVARSEL! angiver risiko for tingskade, personskade eller død.** 

#### **Oplysningerne i dette dokument kan ændres uden varsel. © 2010 Dell Inc. Alle rettigheder forbeholdes.**

Enhver form for gengivelse af dette materiale uden skriftlig tilladelse fra Dell Inc. er strengt forbudt.

Varemærker, der anvendes i denne tekst: *Deil, DELL*-logoet og *Inspiron* er varemærker tilhørende Dell Inc. *Bluetooth* er et registreret varemærke tilhørende Bluetooth SIG, Inc. og<br>bruges af Dell under licns. *Microsoft,* 

Andre varemærker og varenavne, der anvendes i dette dokument, kan være varemærker og varenavne tilhørende deres respektive ejere. Dell Inc. frasiger sig enhver form for<br>ejendomsret til andre varemærker og -navne tilhørende

Juni 2010 Rev. A01

Lovgivningsmæssig model: P07F-serien Lovgivningsmæssig type: P07F001, P07F002, P07F003

# <span id="page-1-0"></span> **Før du går i gang**

## **Servicehåndbog til Dell™ Inspiron™ N5020/M5030/N5030**

- [Anbefalede værktøjer](#page-1-1)
- Slukning af computere
- [Før du udfører arbejde på computerens indvendige dele](#page-1-3)

Denne servicehåndbog indeholder instruktioner til fjernelse og montering af komponenter på computeren. Medmindre andet er angivet, antager hver af procedurerne, at følgende betingelser er opfyldt:

- 1 Du har udført trinnene i [Slukning af computeren](#page-1-2) og [Før du udfører arbejde på computerens indvendige dele](#page-1-3).
- l Du har læst de sikkerhedsoplysninger, som fulgte med computeren*.*
- l En komponent kan udskiftes eller installeres (hvis den er købt separat) ved at udføre proceduren for fjernelse i omvendt rækkefølge.

# <span id="page-1-1"></span>**Anbefalede værktøjer**

Procedurerne i dette dokument kan eventuelt kræve følgende værktøj:

- l En lille, flad skruetrækker
- l En stjerneskruetrækker
- l Plastiksyl
- l Opdateringsprogram til eksekvering i BIOS er tilgængeligt på **support.dell.com**

## <span id="page-1-2"></span>**Slukning af computeren**

**FORSIGTIG! Gem og luk alle åbne filer, og afslut alle åbne programmer, inden du slukker computeren, så risikoen for datatab forebygges.**

- 1. Gem og luk alle åbne filer, og afslut alle åbne programmer.
- 2. Sådan lukker du operativsystemet:

*Windows*® *7*:

Klik på **Start** , og klik derefter på **Luk**.

*Microsoft*® *Windows Vista*®:

Klik på Start  $\bigodot$ , klik på pilen  $\bigodot$ , og klik derefter på Luk.

3. Sørg for at computeren er slukket. Hvis computeren ikke slukkes automatisk, når du lukker operativsystemet, skal du trykke på strømknappen og holde den nede, indtil computeren slukkes.

## <span id="page-1-3"></span>**Før du udfører arbejde på computerens indvendige dele**

Følg nedenstående sikkerhedsanvisninger for at forebygge risikoen for skader på computeren og af hensyn til din egen sikkerhed.

- ADVARSEL! Før du udfører arbejde på computerens indvendige dele, skal du læse de sikkerhedsoplysninger, der fulgte med computeren. Du kan<br>finde yderligere oplysninger om best practices for sikkerhed på webstedet Regulatory
- **FORSIGTIG! Forebyg elektrostatisk afladning ved at jorde dig selv med af en jordingsrem eller ved jævnligt at røre ved en umalet metaloverflade (f.eks. et stik på computeren).**
- FORSIGTIG! Komponenter og kort skal behandles forsigtigt. Rør ikke ved komponenterne eller kortenes kontaktområder. Hold altid kort i<br>kanterne eller i opsætningsrammen. Hold altid komponenter, f.eks. processoren, i kantern
- FORSIGTIG! Alle reparationer på computeren skal udføres af en certificeret servicetekniker. Eventuelle skader, der måtte opstå som følge af<br>servicearbejde, der ikke er godkendt af Dell™, dækkes ikke af garantien.
- FORSIGTIG! Når du frakobler et kabel, skal du tage fat i stikket eller trækfligen, ikke i selve kablet. Nogle kabler har stik med låsetapper. Når du<br>frakobler et kabel af denne type, skal du trykke på låsetapperne, før du

**FORSIGTIG! Inden du udfører arbejde på computerens indvendige dele, skal du benytte følgende fremgangsmåde for at forebygge skader på computeren.**

1. Sørg for, at arbejdsoverfladen er jævn og ren for at forhindre, at computerdækslet bliver ridset.

2. Sluk computeren (se [Slukning af computeren](#page-1-2)) og alle tilsluttede enheder.

**FORSIGTIG! Fjern netværkskablet. Start med at fjerne kablet fra computeren, og fjern det derefter fra netværksenheden.**

- 3. Fjern alle telefon- og netværkskabler fra computeren.
- 4. Tryk på og skub de installerede kort ud fra mediekortlæseren.
- 5. Træk stikkene til computeren og alle tilsluttede enheder ud af stikkontakterne.
- 6. Fjern alle tilsluttede enheder fra computeren.
- **FORSIGTIG! Forebyg skader på systemkortet ved at fjerne det primære batteri (se [Fjernelse af batteriet](file:///C:/data/systems/insN5030/dk/sm/removeba.htm#wp1185372)), før du udfører arbejde på computerens indvendige dele.**
- 7. Fjern batteriet (se [Fjernelse af batteriet](file:///C:/data/systems/insN5030/dk/sm/removeba.htm#wp1185372)).
- 8. Vend computeren om, åbn skærmen, og tryk på strømknappen for at jorde systemkortet.

## <span id="page-3-0"></span> **Flash-opdatering af BIOS Servicehåndbog til Dell™ Inspiron™ N5020/M5030/N5030**

Det er muligvis nødvendigt at flashe BIOS, når der er en opdatering tilgængelig, eller når systemkortet udskiftes. Sådan flash-opdateres BIOS:

- 1. Tænd computeren.
- 2. Gå til **support.dell.com/support/downloads**.
- 3. Find filen med BIOS-opdateringen til computeren:

**BEMÆRK:** Computerens servicekode findes på et mærkat i bunden af computeren.

Hvis du har computerens servicekode:

- a. Klik på **Enter a Service Tag** (Indtast en servicekode).
- b. Indtast computerens servicekode i feltet **Enter a Service Tag:** (Indtast en servicekode:), og klik på **Go** (Gå) for at fortsætte til [trin 4](#page-3-1).

Hvis du ikke har computerens servicekode:

- a. Vælg produkttype på listen **Select Your Product Family** (Vælg produktserie).
- b. Vælg produktmærke på listen **Select Your Product Line** (Vælg produktlinje).
- c. Vælg produktets modelnummer på listen **Select Your Product Model** (Vælg produktmodel).

**BEMÆRK:** Hvis du har valgt en forkert model og vil starte forfra, skal du klikke på **Start Over** (Start forfra) øverst til højre i menuen.

- d. Klik på **Confirm** (Bekræft).
- <span id="page-3-1"></span>4. Der vises en liste med resultater på skærmen. Klik på **BIOS**.
- 5. Klik på **Download nu** (Hent nu) for at hente den nyeste BIOS-fil. Vinduet **File Download** (Filoverførsel) vises.
- 6. Klik på **Save** (Gem) for at gemme filen på skrivebordet. Filen overføres til skrivebordet.
- 7. Klik på **Close** (Luk), hvis vinduet **Download Complete** (Overførsel fuldført) vises. Der vises et filikon på skrivebordet med det samme navn som filen med BIOS-opdateringen.
- 8. Dobbeltklik på filikonet på skrivebordet, og følg anvisningerne på skærmen.

## <span id="page-4-0"></span> **Internt modul med trådløs Bluetooth®-teknologi**

**Servicehåndbog til Dell™ Inspiron™ N5020/M5030/N5030** 

- **•** Fjernelse af Bluetooth-modulet
- [Genmontering af Bluetooth-modulet](#page-4-2)
- ADVARSEL! Før du udfører arbejde på computerens indvendige dele, skal du læse de sikkerhedsoplysninger, der fulgte med computeren. Du kan<br>finde yderligere oplysninger om best practice for sikkerhed på webstedet Regulatory
- FORSIGTIG! Alle reparationer på computeren skal udføres af en certificeret servicetekniker. Eventuelle skader, der måtte opstå som følge af<br>servicearbejde, der ikke er godkendt af Dell™, dækkes ikke af garantien.
- **FORSIGTIG! Forebyg elektrostatisk afladning ved at jorde dig selv med af en jordingsrem eller ved jævnligt at røre ved en umalet metaloverflade (f.eks. et stik på computeren).**
- **FORSIGTIG! Forebyg skader på systemkortet ved at fjerne det primære batteri (se [Fjernelse af batteriet](file:///C:/data/systems/insN5030/dk/sm/removeba.htm#wp1185372)), før du udfører arbejde på computerens indvendige dele.**

Hvis du har bestilt et kort med trådløs Bluetooth®-teknologi sammen med computeren, er det allerede installeret.

# <span id="page-4-1"></span>**Fjernelse af Bluetooth-modulet**

- 1. Følg procedurerne i [Før du går i gang](file:///C:/data/systems/insN5030/dk/sm/before.htm#wp1435071).
- 2. Fjern batteriet (se [Fjernelse af batteriet](file:///C:/data/systems/insN5030/dk/sm/removeba.htm#wp1185372)).
- 3. Fjern tastaturet (se [Fjernelse af tastaturet](file:///C:/data/systems/insN5030/dk/sm/keyboard.htm#wp1184546)).
- 4. Fjern håndledsstøtten (se Fiernelse af håndledsstøtten).
- 5. Fjern den skrue, der holder Bluetooth-modulet fast i stikket på systemkortet.
- 6. Løft Bluetooth-modulet op fra systemkortet.

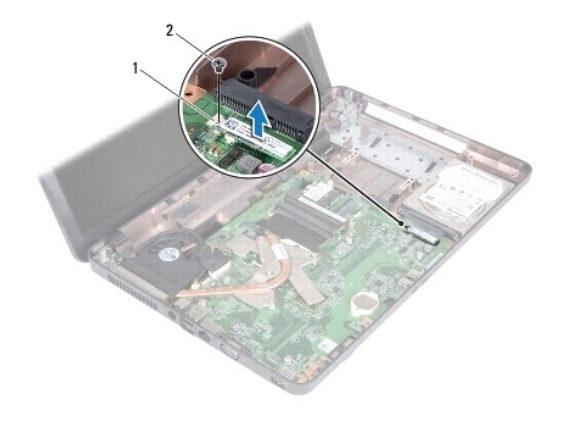

Ruetooth-modul 2 skrue

# <span id="page-4-2"></span>**Genmontering af Bluetooth-modulet**

- 1. Følg instruktionerne i [Før du går i gang](file:///C:/data/systems/insN5030/dk/sm/before.htm#wp1435071).
- 2. Flugt stikket på Bluetooth-modulet med stikket på systemkortet, og tryk på Bluetooth-modulet, indtil det sidder helt fast.
- 3. Genmonter den skrue, der fastgør Bluetooth-modulet til systemkortet.
- 4. Genmonter håndledsstøtten (se [Montering af håndledsstøtten](file:///C:/data/systems/insN5030/dk/sm/palmrest.htm#wp1051018)).
- 5. Genmonter tastaturet (se [Montering af tastaturet\)](file:///C:/data/systems/insN5030/dk/sm/keyboard.htm#wp1179994).
- 6. Genmonter batteriet (se [Udskiftning af batteriet\)](file:///C:/data/systems/insN5030/dk/sm/removeba.htm#wp1185330).

# **FORSIGTIG! Inden du tænder computeren, skal du montere alle skruerne og kontrollere, at der ikke findes løse skruer inde i computeren. Hvis du ikke gør dette, kan computeren blive beskadiget.**

### <span id="page-6-0"></span> **Kameramodul Servicehåndbog til Dell™ Inspiron™ N5020/M5030/N5030**

- **•** Fiernelse af kameramodulet
- [Genmontering af kameramodulet](#page-6-2)
- ADVARSEL! Før du udfører arbejde på computerens indvendige dele, skal du læse de sikkerhedsoplysninger, der fulgte med computeren. Du kan<br>finde yderligere oplysninger om best practice for sikkerhed på webstedet Regulatory
- FORSIGTIG! Alle reparationer på computeren skal udføres af en certificeret servicetekniker. Eventuelle skader, der måtte opstå som følge af<br>servicearbejde, der ikke er godkendt af Dell™, dækkes ikke af garantien.
- **FORSIGTIG! Forebyg elektrostatisk afladning ved at jorde dig selv med af en jordingsrem eller ved jævnligt at røre ved en umalet metaloverflade (f.eks. et stik på computeren).**
- **FORSIGTIG! Forebyg skader på systemkortet ved at fjerne det primære batteri (se [Fjernelse af batteriet](file:///C:/data/systems/insN5030/dk/sm/removeba.htm#wp1185372)), før du udfører arbejde på computerens indvendige dele.**

## <span id="page-6-1"></span>**Fjernelse af kameramodulet**

- 1. Følg instruktionerne i [Før du går i gang](file:///C:/data/systems/insN5030/dk/sm/before.htm#wp1435071).
- 2. Fjern batteriet (se [Fjernelse af batteriet](file:///C:/data/systems/insN5030/dk/sm/removeba.htm#wp1185372)).
- 3. Fjern tastaturet (se [Fjernelse af tastaturet](file:///C:/data/systems/insN5030/dk/sm/keyboard.htm#wp1184546)).
- 4. Fjern håndledsstøtten (se [Fjernelse af håndledsstøtten](file:///C:/data/systems/insN5030/dk/sm/palmrest.htm#wp1044787)).
- 5. Fjern skærmenheden (se [Fjernelse af skærmmodulet](file:///C:/data/systems/insN5030/dk/sm/display.htm#wp1202894)).
- 6. Fjern skærmrammen (se [Fjernelse af skærmrammen](file:///C:/data/systems/insN5030/dk/sm/display.htm#wp1202903)).
- 7. Frigør kameramodulet fra låsene, der fastgør det til skærmkabinettet.
- 8. Løft kameramodulet op fra skærmdækslet.

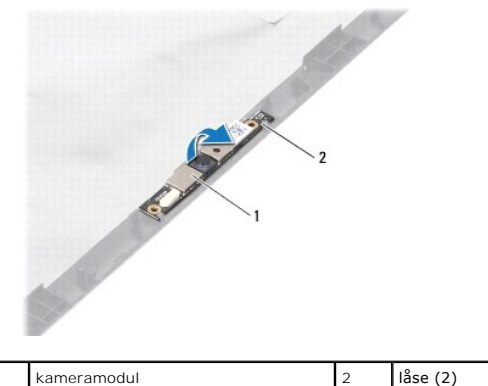

## <span id="page-6-2"></span>**Genmontering af kameramodulet**

- 1. Følg instruktionerne i [Før du går i gang](file:///C:/data/systems/insN5030/dk/sm/before.htm#wp1435071).
- 2. Skub kameramodulet under låsene, indtil det sidder helt fast.
- 3. Genmonter skærmrammen (se [Montering af skærmrammen](file:///C:/data/systems/insN5030/dk/sm/display.htm#wp1183865)).
- 4. Genmonter skærmenheden (se [Isætning af skærmenmodulet](file:///C:/data/systems/insN5030/dk/sm/display.htm#wp1183623)).
- 5. Genmonter håndledsstøtten (se [Montering af håndledsstøtten](file:///C:/data/systems/insN5030/dk/sm/palmrest.htm#wp1051018)).
- 6. Genmonter tastaturet (se [Montering af tastaturet\)](file:///C:/data/systems/insN5030/dk/sm/keyboard.htm#wp1179994).
- 7. Genmonter batteriet (se [Udskiftning af batteriet\)](file:///C:/data/systems/insN5030/dk/sm/removeba.htm#wp1185330).

**FORSIGTIG! Inden du tænder computeren, skal du montere alle skruerne og kontrollere, at der ikke findes løse skruer inde i computeren. Hvis du ikke gør det, kan computeren blive beskadiget.**

### <span id="page-8-0"></span> **Knapcellebatteri Servicehåndbog til Dell™ Inspiron™ N5020/M5030/N5030**

- **•** Fiernelse af knapcellebatteriet
- [Udskiftning af knapcellebatteriet](#page-8-2)
- ADVARSEL! Før du udfører arbejde på computerens indvendige dele, skal du læse de sikkerhedsoplysninger, der fulgte med computeren. Du kan<br>finde yderligere oplysninger om best practices for sikkerhed på webstedet Regulatory
- FORSIGTIG! Alle reparationer på computeren skal udføres af en certificeret servicetekniker. Eventuelle skader, der måtte opstå som følge af<br>servicearbejde, der ikke er godkendt af Dell™, dækkes ikke af garantien.
- **FORSIGTIG! Forebyg elektrostatisk afladning ved at jorde dig selv med af en jordingsrem eller ved jævnligt at røre ved en umalet metaloverflade (f.eks. et stik på computeren).**
- **FORSIGTIG! Forebyg skader på systemkortet ved at fjerne det primære batteri (se [Fjernelse af batteriet](file:///C:/data/systems/insN5030/dk/sm/removeba.htm#wp1185372)), før du udfører arbejde på computerens indvendige dele.**

# <span id="page-8-1"></span>**Fjernelse af knapcellebatteriet**

- 1. Følg instruktionerne i [Før du går i gang](file:///C:/data/systems/insN5030/dk/sm/before.htm#wp1435071).
- 2. Fjern batteriet (se [Fjernelse af batteriet](file:///C:/data/systems/insN5030/dk/sm/removeba.htm#wp1185372)).
- 3. Fjern tastaturet (se [Fjernelse af tastaturet](file:///C:/data/systems/insN5030/dk/sm/keyboard.htm#wp1184546)).
- 4. Fjern håndledsstøtten (se [Fjernelse af håndledsstøtten](file:///C:/data/systems/insN5030/dk/sm/palmrest.htm#wp1044787)).
- 5. Brug en plastikpen til at løsne knapcellebatteriet fra holderen på systemkortet.

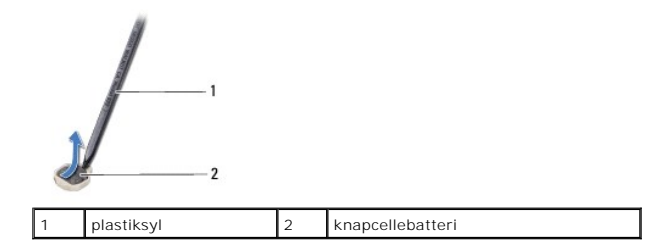

## <span id="page-8-2"></span>**Udskiftning af knapcellebatteriet**

- 1. Følg instruktionerne i [Før du går i gang](file:///C:/data/systems/insN5030/dk/sm/before.htm#wp1435071).
- 2. Hold knapcellebatteriet, så den positive side vender opad.
- 3. Skub knapcellebatteriet ind i båsen, og tryk forsigtigt på det, indtil det klikker på plads.
- 4. Genmonter håndledsstøtten (se [Montering af håndledsstøtten](file:///C:/data/systems/insN5030/dk/sm/palmrest.htm#wp1051018)).
- 5. Genmonter tastaturet (se [Montering af tastaturet\)](file:///C:/data/systems/insN5030/dk/sm/keyboard.htm#wp1179994).
- 6. Genmonter batteriet (se [Udskiftning af batteriet\)](file:///C:/data/systems/insN5030/dk/sm/removeba.htm#wp1185330).

**FORSIGTIG! Inden du tænder computeren, skal du montere alle skruerne og kontrollere, at der ikke findes løse skruer inde i computeren. Hvis du ikke gør det, kan computeren blive beskadiget.**

### <span id="page-9-0"></span> **Processormodul Servicehåndbog til Dell™ Inspiron™ N5020/M5030/N5030**

- **•** Fiernelse af processormodulet
- **Genmontering af processormodulet**
- ADVARSEL! Før du udfører arbejde på computerens indvendige dele, skal du læse de sikkerhedsoplysninger, der fulgte med computeren. Du kan<br>finde yderligere oplysninger om best practice for sikkerhed på webstedet Regulatory
- FORSIGTIG! Alle reparationer på computeren skal udføres af en certificeret servicetekniker. Eventuelle skader, der måtte opstå som følge af<br>servicearbejde, der ikke er godkendt af Dell™, dækkes ikke af garantien.
- **FORSIGTIG! Forebyg elektrostatisk afladning ved at jorde dig selv med af en jordingsrem eller ved jævnligt at røre ved en umalet metaloverflade (f.eks. et stik på computeren).**
- **FORSIGTIG! Forebyg skader på systemkortet ved at fjerne det primære batteri (se [Fjernelse af batteriet](file:///C:/data/systems/insN5030/dk/sm/removeba.htm#wp1185372)), før du udfører arbejde på computerens indvendige dele.**

## <span id="page-9-1"></span>**Fjernelse af processormodulet**

- 1. Følg instruktionerne i [Før du går i gang](file:///C:/data/systems/insN5030/dk/sm/before.htm#wp1435071).
- 2. Fjern batteriet (se [Fjernelse af batteriet](file:///C:/data/systems/insN5030/dk/sm/removeba.htm#wp1185372)).
- 3. Fjern tastaturet (se [Fjernelse af tastaturet](file:///C:/data/systems/insN5030/dk/sm/keyboard.htm#wp1184546)).
- 4. Fjern håndledsstøtten (se [Fjernelse af håndledsstøtten](file:///C:/data/systems/insN5030/dk/sm/palmrest.htm#wp1044787)).
- 5. Fjern processorens kølelegeme (se [Fjernelse af processorens kølelegeme](file:///C:/data/systems/insN5030/dk/sm/cpucool.htm#wp1137247)).

**FORSIGTIG! For at forhindre ustabil kontakt mellem ZIF-soklens skrue og processoren, når du fjerner eller isætter processoren, skal du trykke let på midten af processoren, mens du drejer skruen.**

**FORSIGTIG! For at undgå skade på processoren skal du holde skruetrækkeren, så den er vinkelret på processoren, når skruen drejes.**

6. Brug en lille almindelig skruetrækker, og drej ZIF-soklens skrue mod uret, til den stopper, og ZIF-soklen løsnes.

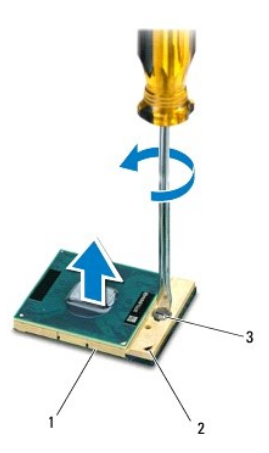

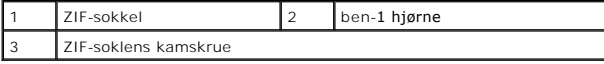

FORSIGTIG! For at sikre maksimal afkøling for processoren må varmeoverførselsområderne på processorens termiske kølemodul ikke berøres.<br>Olie fra huden kan reducere varmeoverførselsevnen fra de termiske plader.

**FORSIGTIG! Træk modulet lige op, når processormodulet fjernes. Vær forsigtig, så du ikke kommer til at bøje benene på processormodulet.**

<span id="page-10-1"></span>7. Løft processormodulet fra ZIF-soklen.

## <span id="page-10-0"></span>**Genmontering af processormodulet**

**BEMÆRK:** Hvis du installerer en ny processor, modtager du et nyt termisk kølemodul, som inkluderer en påsat termisk plade. Alternativt modtager du en<br>ny termisk plade sammen med teknisk dokumentation, der illustrerer korr

- 1. Følg instruktionerne i [Før du går i gang](file:///C:/data/systems/insN5030/dk/sm/before.htm#wp1435071).
- 2. Flugt ben-1 hjørnet af processorens modul med ben-1 hjørnet på ZIF- soklen, og sæt derefter processormodulet i.

**BEMÆRK:** Ben-1-hjørnet af processormodulet har en trekant, der passer med ben-1-hjørnet på trekanten af ben-1-hjørnet på ZIF-soklen.

Når processormodulet er monteret korrekt, skal alle fire hjørne være anbragt i den samme højde. Hvis et eller flere hjørner af modulet er højere end de andre, sidder modulet ikke korrekt.

**FORSIGTIG! Forebyg skade på processoren ved at holde skruetrækkeren vinkelret på processoren, når du drejer skruen.**

- 3. Spænd ZIF-soklen ved at dreje kamskruen med uret, så processoren fastgøres til systemkortet.
- 4. Genmonter processorens kølelegeme (se [Genmontering af processorens kølelegeme](file:///C:/data/systems/insN5030/dk/sm/cpucool.htm#wp1122720)).
- 5. Genmonter håndledsstøtten (se [Montering af håndledsstøtten](file:///C:/data/systems/insN5030/dk/sm/palmrest.htm#wp1051018)).
- 6. Genmonter tastaturet (se [Montering af tastaturet\)](file:///C:/data/systems/insN5030/dk/sm/keyboard.htm#wp1179994).
- 7. Genmonter batteriet (se [Udskiftning af batteriet\)](file:///C:/data/systems/insN5030/dk/sm/removeba.htm#wp1185330).

**FORSIGTIG! Inden du tænder computeren, skal du montere alle skruerne og kontrollere, at der ikke findes løse skruer inde i computeren. Hvis du ikke gør dette, kan computeren blive beskadiget.**

## <span id="page-11-0"></span> **Processorens kølelegeme**

**Servicehåndbog til Dell™ Inspiron™ N5020/M5030/N5030** 

- [Fjernelse af processorens kølelegeme](#page-11-1)
- Genmontering af processorens køleleg
- ADVARSEL! Før du udfører arbejde på computerens indvendige dele, skal du læse de sikkerhedsoplysninger, der fulgte med computeren. Du kan<br>finde yderligere oplysninger om best practice for sikkerhed på webstedet Regulatory
- **A** ADVARSEL! Hvis du fjerner processorens kølelegeme fra computeren, mens kølelegemet er varmt, må du ikke berøre kølelegemets metalkabinet.
- **FORSIGTIG! Alle reparationer på computeren skal udføres af en certificeret servicetekniker. Eventuelle skader, der måtte opstå som følge af servicearbejde, der ikke er godkendt af Dell™, dækkes ikke af garantien.**
- **FORSIGTIG! Forebyg elektrostatisk afladning ved at jorde dig selv med af en jordingsrem eller ved jævnligt at røre ved en umalet metaloverflade (f.eks. et stik på computeren).**

**FORSIGTIG! Forebyg skader på systemkortet ved at fjerne det primære batteri (se [Fjernelse af batteriet](file:///C:/data/systems/insN5030/dk/sm/removeba.htm#wp1185372)), før du udfører arbejde på computerens indvendige dele.**

# <span id="page-11-1"></span>**Fjernelse af processorens kølelegeme**

- 1. Følg instruktionerne i [Før du går i gang](file:///C:/data/systems/insN5030/dk/sm/before.htm#wp1435071).
- 2. Fjern batteriet (se [Fjernelse af batteriet](file:///C:/data/systems/insN5030/dk/sm/removeba.htm#wp1185372)).
- 3. Fjern tastaturet (se *Ejernelse af tastaturet*).
- 4. Fjern håndledsstøtten (se [Fjernelse af håndledsstøtten](file:///C:/data/systems/insN5030/dk/sm/palmrest.htm#wp1044787)).
- 5. Fjern den tape, der fastgør skærmkablet til processorens kølelegeme.
- **BEMÆRK:** Læg mærke til kabelføringen, inden du frigør kablerne.
- 6. Fjern blæserkablet og skærmkablet fra stikkene på systemkortet.

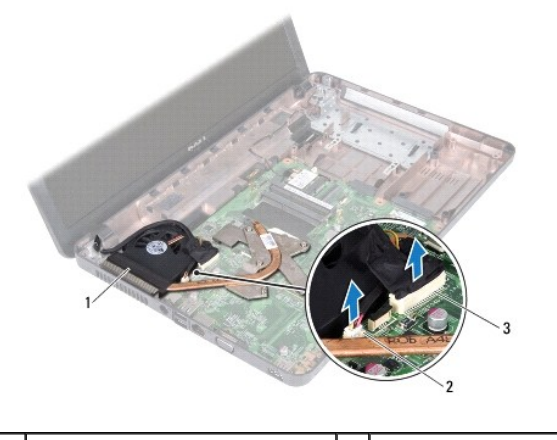

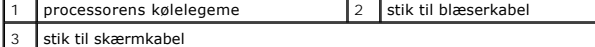

7. Løsn de fem monteringsskruer, som fastgør processorens køleprofil (angivet på processorens køleprofil), i rækkefølge.

**BEMÆRK:** Udseendet og antallet af skruer på processorens kølelegeme varierer afhængigt af din computermodel.

8. Løft processorens kølelegeme af systemkortet.

<span id="page-12-0"></span>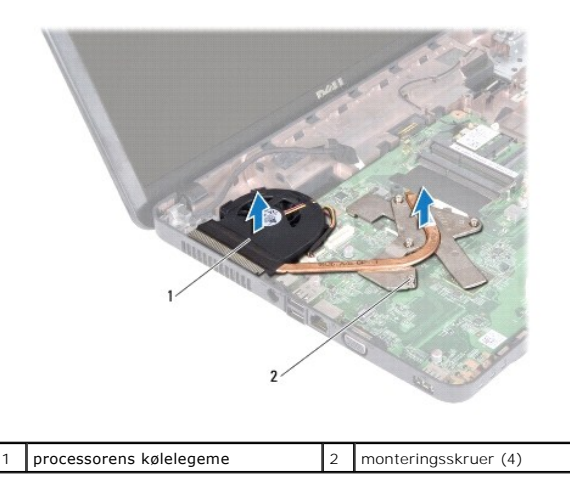

# <span id="page-12-1"></span>**Genmontering af processorens kølelegeme**

**BEMÆRK:** Denne procedure forudsætter, at du allerede har fjernet processorens kølelegeme og er klar til at udskifte det.

- 1. Følg instruktionerne i [Før du går i gang](file:///C:/data/systems/insN5030/dk/sm/before.htm#wp1435071).
- 2. Placer processorens kølelegeme på systemkortet.
- 3. Flugt de fem monteringsskruer på processorens kølelegeme med skruehullerne på systemkortet, og fastgør skruerne i rækkefølge (angivet på processorens kølelegeme).

**BEMÆRK:** Udseendet og antallet af skruer på processorens kølelegeme varierer afhængigt af din computermodel.

4. Før kablerne gennem føringsguiden. Sæt blæserkablet og skærmkablet i stikkene på systemkortet.

- 5. Genmonter den tape, der fastgør skærmkablet til processorens kølelegeme.
- 6. Genmonter håndledsstøtten (se [Montering af håndledsstøtten](file:///C:/data/systems/insN5030/dk/sm/palmrest.htm#wp1051018)).
- 7. Genmonter tastaturet (se [Montering af tastaturet\)](file:///C:/data/systems/insN5030/dk/sm/keyboard.htm#wp1179994).
- 8. Genmonter batteriet (se [Udskiftning af batteriet\)](file:///C:/data/systems/insN5030/dk/sm/removeba.htm#wp1185330).

**FORSIGTIG! Inden du tænder computeren, skal du montere alle skruerne og kontrollere, at der ikke findes løse skruer inde i computeren. Hvis du ikke gør dette, kan computeren blive beskadiget.**

## <span id="page-13-0"></span> **Skærm**

**Servicehåndbog til Dell™ Inspiron™ N5020/M5030/N5030** 

- **O** Skærmmodul
- Skærmramme
- **O** Skærmpanel
- ADVARSEL! Før du arbejder med computerens indvendige dele, skal du læse de sikkerhedsinstruktioner, der fulgte med computeren. Du kan finde<br>yderligere oplysninger om best practice for sikkerhed på webstedet Regulatory Comp
- **FORSIGTIG! Kun en certificeret servicetekniker bør foretage reparationer på computeren. Eventuelle skader, der måtte opstå som følge af servicearbejde, der ikke er godkendt af Dell™, dækkes ikke af garantien.**
- **FORSIGTIG! Forebyg elektrostatisk afladning ved at jorde dig selv med af en jordingsrem eller ved jævnligt at røre ved en umalet metaloverflade (f.eks. et stik på computeren).**
- **FORSIGTIG! Forebyg skader på systemkortet ved at fjerne det primære batteri (se [Fjernelse af batteriet](file:///C:/data/systems/insN5030/dk/sm/removeba.htm#wp1185372)), før du udfører arbejde på computerens indvendige dele.**

## <span id="page-13-1"></span>**Skærmmodul**

## <span id="page-13-2"></span>**Fjernelse af skærmmodulet**

- 1. Følg instruktionerne i [Før du går i gang](file:///C:/data/systems/insN5030/dk/sm/before.htm#wp1435071).
- 2. Fjern batteriet (se *Ejernelse af batteriet*).
- 3. Fjern tastaturet (se [Fjernelse af tastaturet](file:///C:/data/systems/insN5030/dk/sm/keyboard.htm#wp1184546)).
- 4. Fjern de to skruer, som fastgør skærmenheden til computerbunden.

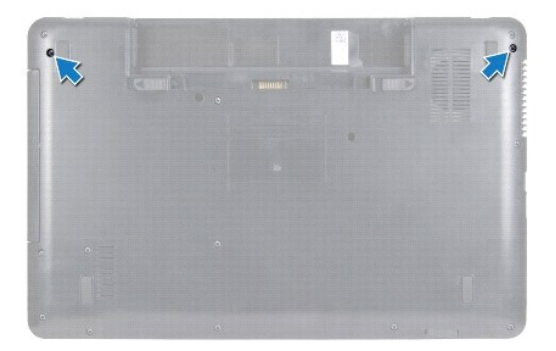

- 5. Fjern håndledsstøtten (se [Fjernelse af håndledsstøtten](file:///C:/data/systems/insN5030/dk/sm/palmrest.htm#wp1044787)).
- 6. Vend computeren om, og åbn skærmen så meget som muligt.
- 7. Noter ned, hvordan det trådløse minikorts antennekabel er ført, og frakobl det trådløse minikorts antennekabel fra det trådløse minikort.
- 8. Frakobl skærmkablet fra stikket på systemkortet, og fjern det fra føringsskinnen.
- 9. Fjern de to skruer (en i hver side), der fastgør skærmenheden til computerbunden.
- 10. Løft skærmenheden, og fjern den fra computerbunden.

<span id="page-14-0"></span>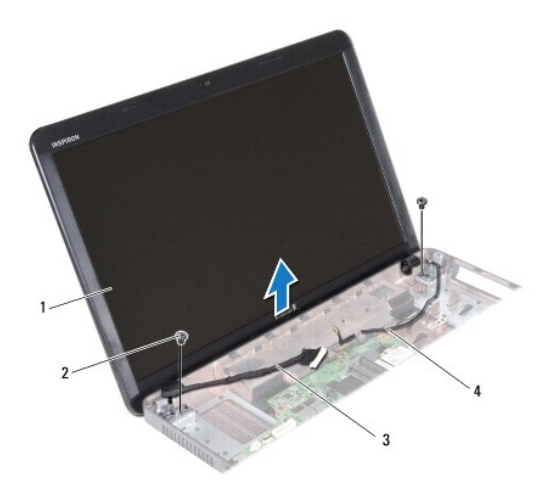

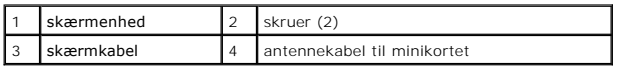

## <span id="page-14-2"></span>**Isætning af skærmenmodulet**

- 1. Følg instruktionerne i [Før du går i gang](file:///C:/data/systems/insN5030/dk/sm/before.htm#wp1435071).
- 2. Sæt skærmenheden på plads, og monter de to skruer (en i hver side), der fastgør skærmenheden til computerbunden.
- 3. Før skærmkablet ind i føringsskinnen, og sæt skærmkablet i stikket på systemkortet.
- 4. Før minikortets antennekabel ind i føringsskinnen, og sæt minikortets antennekabel i stikket på minikortet.
- 5. Vend computeren, og genmonter de to skruer under bunden af computeren.
- 6. Genmonter håndledsstøtten (se [Montering af håndledsstøtten](file:///C:/data/systems/insN5030/dk/sm/palmrest.htm#wp1051018)).
- 7. Genmonter tastaturet (se [Montering af tastaturet\)](file:///C:/data/systems/insN5030/dk/sm/keyboard.htm#wp1179994).
- 8. Genmonter batteriet (se [Udskiftning af batteriet\)](file:///C:/data/systems/insN5030/dk/sm/removeba.htm#wp1185330).

**FORSIGTIG! Inden du tænder computeren, skal du montere alle skruerne og kontrollere, at der ikke findes løse skruer inde i computeren. Hvis du ikke gør det, kan computeren blive beskadiget.**

## <span id="page-14-1"></span>**Skærmramme**

## <span id="page-14-3"></span>**Fjernelse af skærmrammen**

**FORSIGTIG! Skærmrammen er meget skrøbelig. Vær forsigtig, når du fjerner den, så du undgår at beskadige den.**

- 1. Følg instruktionerne i [Før du går i gang](file:///C:/data/systems/insN5030/dk/sm/before.htm#wp1435071).
- 2. Fjern skærmenheden (se [Fjernelse af skærmmodulet](#page-13-2)).
- 3. Løft forsigtigt den inderste kant på skærmrammen fri med fingerspidserne.
- 4. Fjern skærmrammen.

<span id="page-15-0"></span>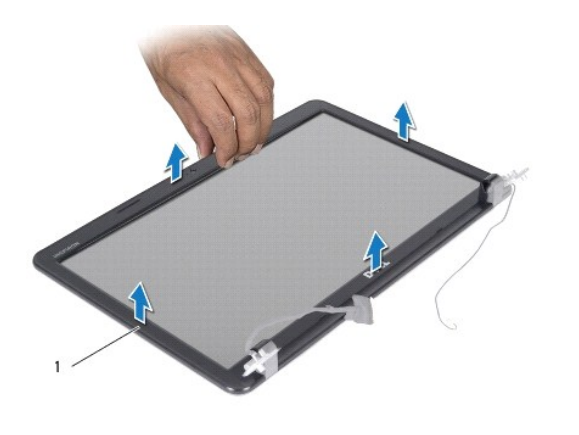

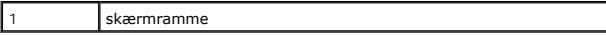

# <span id="page-15-2"></span>**Montering af skærmrammen**

- 1. Følg instruktionerne i [Før du går i gang](file:///C:/data/systems/insN5030/dk/sm/before.htm#wp1435071).
- 2. Ret igen skærmrammen ind over skærmpanelet, og klik den forsigtigt på plads.
- 3. Sæt skærmensættet i igen (se [Isætning af skærmenmodulet](#page-14-2)).

# <span id="page-15-1"></span>**Skærmpanel**

# **Fjernelse af skærmpanelet**

- 1. Følg instruktionerne i [Før du går i gang](file:///C:/data/systems/insN5030/dk/sm/before.htm#wp1435071).
- 2. Fjern skærmenheden (se [Fjernelse af skærmmodulet](#page-13-2)).
- 3. Fjern skærmrammen (se [Fjernelse af skærmrammen](#page-14-3)).
- 4. Tag kamerakablet ud af stikket i kameramodulet.
- 5. Fjern de otte skruer, som fastgør skærmpanelet på skærmdækslet.

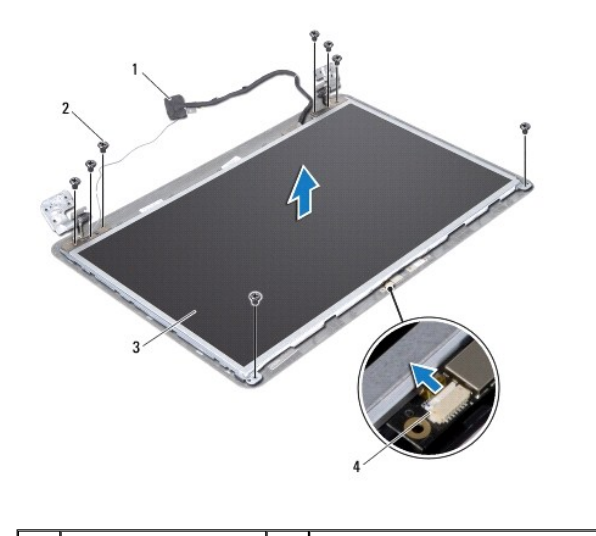

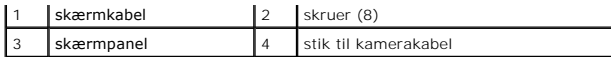

- 6. Løft skærmpanelet ud af skærmdækslet.
- 7. Vend skærmpanelet om, og anbring det på en ren overflade.
- 8. Løft den ledende tape, som fastgør skærmkablet til skærmkortstikket, og frakobl skærmkablet.
- 9. Fjern kamerakablet fra bagsiden af skærmpanelet.

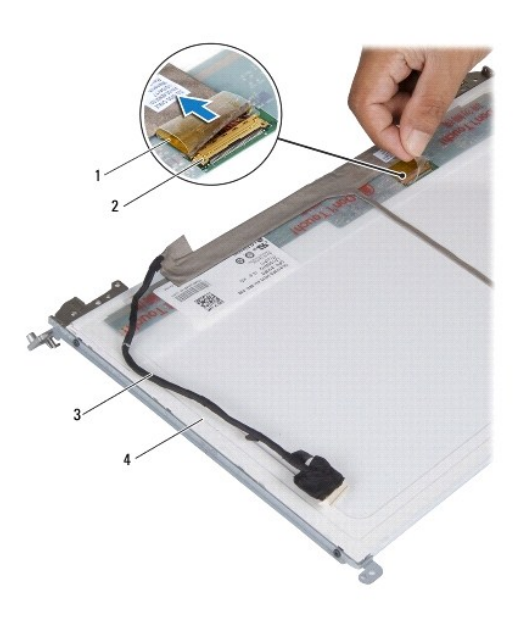

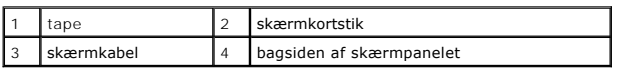

10. Fjern de fire skruer (to på hver side), som holder skærmpanelets hængsler fast på skærmpanelet.

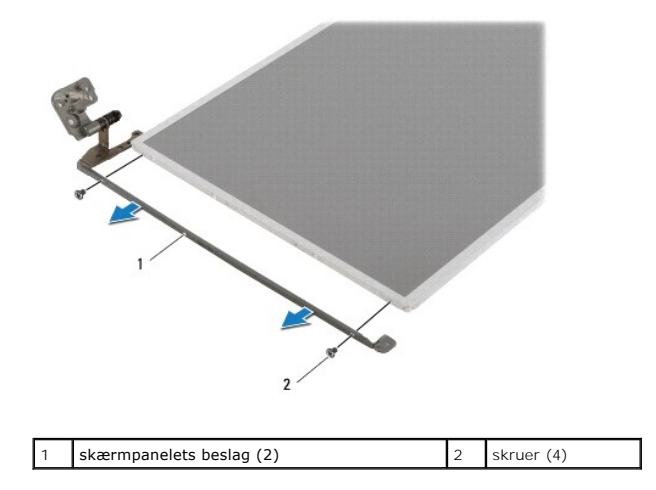

# **Montering af skærmpanelet**

1. Følg instruktionerne i [Før du går i gang](file:///C:/data/systems/insN5030/dk/sm/before.htm#wp1435071).

- 2. Monter de fire skruer (to i hver side) i, som fastgør skærmpanelbeslagene til skærmpanelet.
- 3. Forbind skærmpanelkablet til skærmkortstikket, og fastgør det med ledende tape.
- 4. Anbring kamerakablet på bagsiden af skærmpanelet.
- 5. Placer skærmpanelet på skærmdækslet, og sæt kamerakablet i stikket på kameramodulet.
- 6. Flugt skruehullerne på skærmpanelet med skruehullerne på skærmdækslet.
- 7. Monter de otte skruer, som fastgør skærmpanelet til skærmdækslet.
- 8. Genmonter skærmrammen (se [Montering af skærmrammen](#page-15-2)).
- 9. Sæt skærmensættet i igen (se **[Isætning af skærmenmodulet](#page-14-2)**).

**FORSIGTIG! Inden du tænder computeren, skal du montere alle skruerne og kontrollere, at der ikke findes løse skruer inde i computeren. Hvis du ikke gør dette, kan computeren blive beskadiget.**

<span id="page-18-0"></span>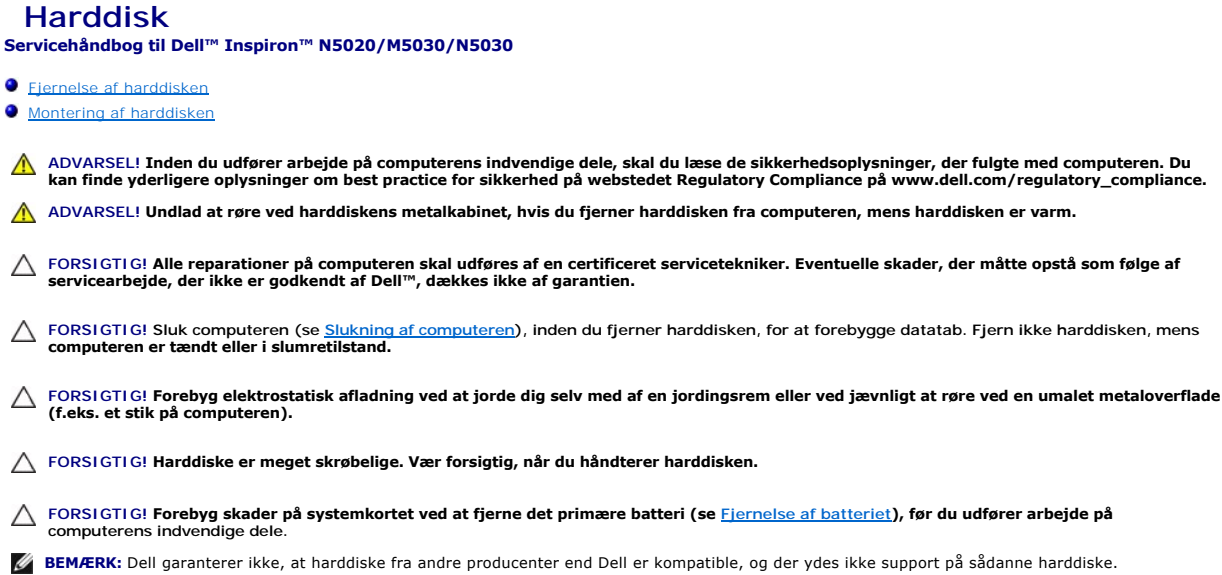

**BEMÆRK:** Hvis du installerer en harddisk fra en anden leverandør end Dell, skal du installere et operativsystem, drivere og værktøjerne på den nye

# <span id="page-18-1"></span>**Fjernelse af harddisken**

harddisk.

- 1. Følg instruktionerne i [Før du går i gang](file:///C:/data/systems/insN5030/dk/sm/before.htm#wp1435071).
- 2. Fjern batteriet (se [Fjernelse af batteriet](file:///C:/data/systems/insN5030/dk/sm/removeba.htm#wp1185372)).
- 3. Fjern tastaturet (se [Fjernelse af tastaturet](file:///C:/data/systems/insN5030/dk/sm/keyboard.htm#wp1184546)).
- 4. Fjern de to skruer, som fastgør harddisken til computerens bund.

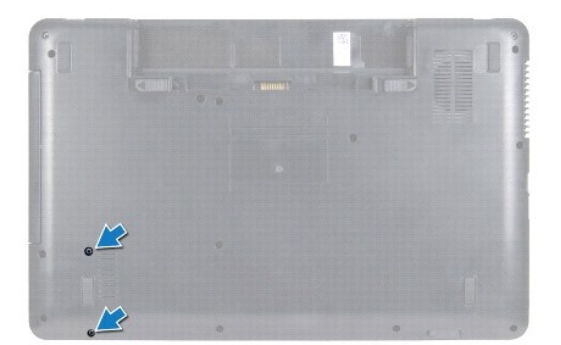

- 5. Fjern håndledsstøtten (se [Fjernelse af håndledsstøtten](file:///C:/data/systems/insN5030/dk/sm/palmrest.htm#wp1044787)).
- FORSIGTIG! **Når harddisken ikke er i computeren, skal du opbevare den i beskyttende antistatisk emballage (se afsnittet om beskyttelse mod<br>elektrostatisk afladning i de sikkerhedsanvisninger, der fulgte med computeren).**
- 6. Fjern harddisken fra stikket på systemkortet.
- 7. Løft harddisken ud af harddiskbåsen.

<span id="page-19-1"></span>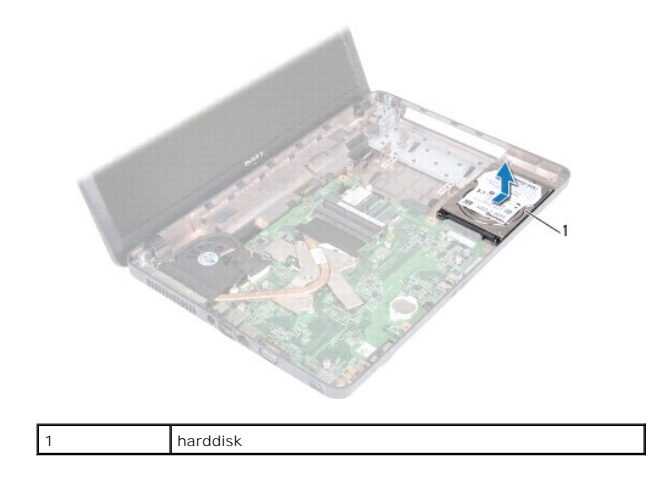

## <span id="page-19-0"></span>**Montering af harddisken**

- 1. Følg instruktionerne i [Før du går i gang](file:///C:/data/systems/insN5030/dk/sm/before.htm#wp1435071).
- 2. Tag den nye harddisk ud af emballagen. Gem den originale emballage til eventuel opbevaring eller transport af harddisken.
- 3. Placer harddisken i harddiskbåsen, og tryk den mod stikket, indtil den sidder helt fast.
- 4. Vend computeren om, og monter de to skruer, som fastgør harddisken til computerbunden.
- 5. Genmonter håndledsstøtten (se [Montering af håndledsstøtten](file:///C:/data/systems/insN5030/dk/sm/palmrest.htm#wp1051018)).
- 6. Genmonter tastaturet (se [Montering af tastaturet\)](file:///C:/data/systems/insN5030/dk/sm/keyboard.htm#wp1179994).
- 7. Genmonter batteriet (se [Udskiftning af batteriet\)](file:///C:/data/systems/insN5030/dk/sm/removeba.htm#wp1185330).
- **FORSIGTIG! Inden du tænder computeren, skal du montere alle skruerne og kontrollere, at der ikke findes løse skruer inde i computeren. Hvis du ikke gør dette, kan computeren blive beskadiget.**
- 8. Installer eventuelt operativsystemet på computeren. Se afsnittet om gendannelse af operativsystemet i *installationsvejledningen*.
- 9. Installer eventuelle drivere og hjælpeværktøjer på computeren.

### <span id="page-20-0"></span> **Afbrydermodul Servicehåndbog til Dell™ Inspiron™ N5020/M5030/N5030**

- **•** Fiernelse af afbrydermodulet
- [Udskiftning af afbrydermodul](#page-20-2)
- ADVARSEL! Før du udfører arbejde på computerens indvendige dele, skal du læse de sikkerhedsoplysninger, der fulgte med computeren. Du kan<br>finde yderligere oplysninger om best practice for sikkerhed på webstedet Regulatory
- FORSIGTIG! Alle reparationer på computeren skal udføres af en certificeret servicetekniker. Eventuelle skader, der måtte opstå som følge af<br>servicearbejde, der ikke er godkendt af Dell™, dækkes ikke af garantien.
- **FORSIGTIG! Forebyg elektrostatisk afladning ved at jorde dig selv med af en jordingsrem eller ved jævnligt at røre ved en umalet metaloverflade (f.eks. et stik på computeren).**
- **FORSIGTIG! Forebyg skader på systemkortet ved at fjerne det primære batteri (se [Fjernelse af batteriet](file:///C:/data/systems/insN5030/dk/sm/removeba.htm#wp1185372)), før du udfører arbejde på computerens indvendige dele.**

## <span id="page-20-1"></span>**Fjernelse af afbrydermodulet**

- 1. Følg instruktionerne i [Før du går i gang](file:///C:/data/systems/insN5030/dk/sm/before.htm#wp1435071).
- 2. Fjern batteriet (se [Fjernelse af batteriet](file:///C:/data/systems/insN5030/dk/sm/removeba.htm#wp1185372)).
- 3. Fjern tastaturet (se [Fjernelse af tastaturet](file:///C:/data/systems/insN5030/dk/sm/keyboard.htm#wp1184546)).
- 4. Fjern håndledsstøtten (se [Fjernelse af håndledsstøtten](file:///C:/data/systems/insN5030/dk/sm/palmrest.htm#wp1044787)).
- 5. Vend håndledsstøtten om.
- 6. Fjern den skrue, der fastgør afbrydermodulet til håndledsstøtten.
- 7. Fjern kablet til afbryderknappen fra håndledsstøtten.
- 8. Løft og skub afbrydermodulet op fra låsen.

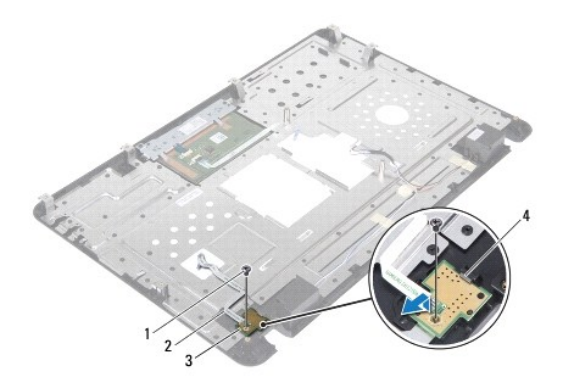

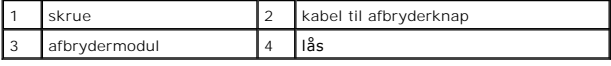

# <span id="page-20-2"></span>**Udskiftning af afbrydermodul**

- 1. Følg instruktionerne i [Før du går i gang](file:///C:/data/systems/insN5030/dk/sm/before.htm#wp1435071).
- 2. Skub afbrydermodulet under låsen, og anbring skruehullet på afbrydermodulet, så det flugter med skruehullet på håndledsstøtten.
- 3. Monter den skrue, der fastgør afbrydermodulet til håndledsstøtten.
- 4. Anbring kablet til afbryderknappen på håndledsstøtten.
- 5. Genmonter håndledsstøtten (se [Montering af håndledsstøtten](file:///C:/data/systems/insN5030/dk/sm/palmrest.htm#wp1051018)).
- 6. Genmonter tastaturet (se [Montering af tastaturet\)](file:///C:/data/systems/insN5030/dk/sm/keyboard.htm#wp1179994).
- 7. Genmonter batteriet (se [Udskiftning af batteriet\)](file:///C:/data/systems/insN5030/dk/sm/removeba.htm#wp1185330).

# **FORSIGTIG! Inden du tænder computeren, skal du montere alle skruerne og kontrollere, at der ikke findes løse skruer inde i computeren. Hvis du ikke gør dette, kan computeren blive beskadiget.**

## <span id="page-22-0"></span> **Tastatur**

**Servicehåndbog til Dell™ Inspiron™ N5020/M5030/N5030** 

- [Fjernelse af tastaturet](#page-22-1)
- **O** Montering af tastaturet
- ADVARSEL! Før du udfører arbejde på computerens indvendige dele, skal du læse de sikkerhedsoplysninger, der fulgte med computeren. Du kan<br>finde yderligere oplysninger om best practice for sikkerhed på webstedet Regulatory
- FORSIGTIG! Alle reparationer på computeren skal udføres af en certificeret servicetekniker. Eventuelle skader, der måtte opstå som følge af<br>servicearbejde, der ikke er godkendt af Dell™, dækkes ikke af garantien.
- **FORSIGTIG! Forebyg elektrostatisk afladning ved at jorde dig selv med af en jordingsrem eller ved jævnligt at røre ved en umalet metaloverflade (f.eks. et stik på computeren).**
- **FORSIGTIG! Forebyg skader på systemkortet ved at fjerne det primære batteri (se [Fjernelse af batteriet](file:///C:/data/systems/insN5030/dk/sm/removeba.htm#wp1185372)), før du udfører arbejde på computerens indvendige dele.**

# <span id="page-22-1"></span>**Fjernelse af tastaturet**

- 1. Følg instruktionerne i [Før du går i gang](file:///C:/data/systems/insN5030/dk/sm/before.htm#wp1435071).
- 2. Fjern batteriet (se [Fjernelse af batteriet](file:///C:/data/systems/insN5030/dk/sm/removeba.htm#wp1185372)).
- 3. Fjern de to skruer, som fastgør tastaturet til computerbunden.

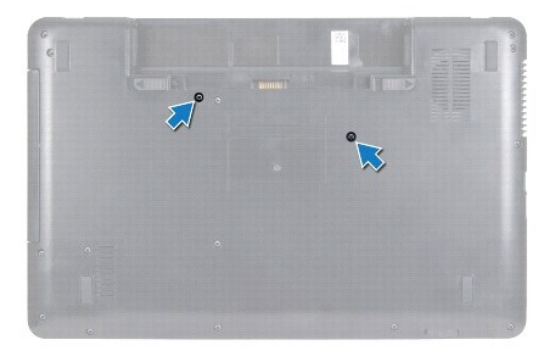

4. Vend computeren om, og åbn skærmen så meget som muligt.

**FORSIGTIG! Tastehætterne på tastaturet er skrøbelige og kan nemt forrykke sig, og det er tidskrævende at udskifte dem. Vær forsigtig, når du fjerner og håndterer tastaturet.**

- 5. Lirk en plastiksyl ind mellem tastaturet og håndledsstøtten. Lirk og løft tastaturet for at frigøre det fra de tre tapper på håndledsstøtten.
- 6. Lirk forsigtigt tastaturet op, og træk de fem tapper under bunden på tastaturet ud af hullerne på håndledsstøtten.

<span id="page-23-0"></span>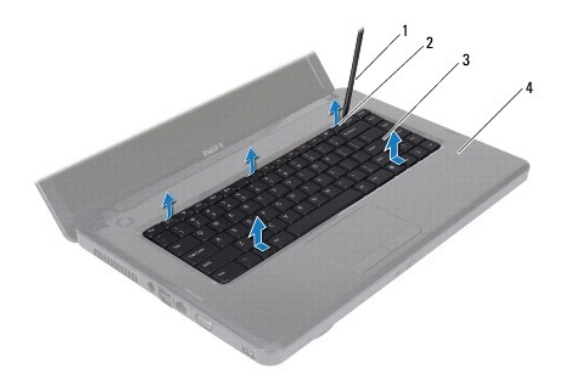

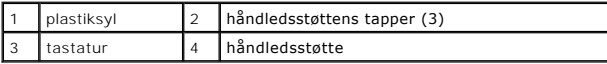

- 7. Før tastaturet mod skærmen uden at trække hårdt i det.
- 8. Løft låsetappen, og træk tastaturkablet ud af stikket på systemkortet.
- 9. Løft tastaturet væk fra computeren.

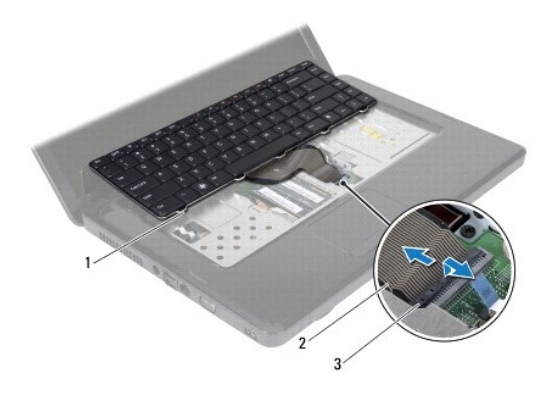

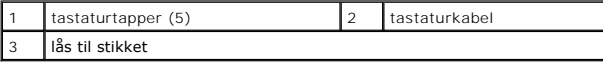

## <span id="page-23-1"></span>**Montering af tastaturet**

- 1. Følg instruktionerne i [Før du går i gang](file:///C:/data/systems/insN5030/dk/sm/before.htm#wp1435071).
- 2. Sæt tastaturkablet i stikket på systemkortet, og tryk ned på låsen til stikket for at fastgøre kablet.
- 3. Skub de fem tapper i bunden af tastaturet ind i hullerne på håndledsstøtten.
- 4. Tryk forsigtigt langs kanten af tastaturet for at fastgøre det under de tre tapper på håndledsstøtten.
- 5. Luk skærmen, og vend computeren om.
- 6. Monter de to skruer, som fastgør tastaturet til computerbunden.
- 7. Sæt batteriet i (se [Udskiftning af batteriet](file:///C:/data/systems/insN5030/dk/sm/removeba.htm#wp1185330)).
- **FORSIGTIG! Inden du tænder computeren, skal du montere alle skruerne og kontrollere, at der ikke findes løse skruer inde i computeren. Hvis du ikke gør dette, kan computeren blive beskadiget.**

## <span id="page-25-0"></span> **Hukommelsesmodul(er) Servicehåndbog til Dell™ Inspiron™ N5020/M5030/N5030**

- **•** Fiernelse af hukommelsesmodulet eller modulerne
- **O** Montering af hukommelsesmodulet eller
- ADVARSEL! Før du udfører arbejde på computerens indvendige dele, skal du læse de sikkerhedsoplysninger, der fulgte med computeren. Du kan<br>finde yderligere oplysninger om best practice for sikkerhed på webstedet Regulatory
- FORSIGTIG! Alle reparationer på computeren skal udføres af en certificeret servicetekniker. Eventuelle skader, der måtte opstå som følge af<br>servicearbejde, der ikke er godkendt af Dell™, dækkes ikke af garantien.
- **FORSIGTIG! Forebyg elektrostatisk afladning ved at jorde dig selv med af en jordingsrem eller ved jævnligt at røre ved en umalet metaloverflade (f.eks. et stik på computeren).**
- **FORSIGTIG! Forebyg skader på systemkortet ved at fjerne det primære batteri (se [Fjernelse af batteriet](file:///C:/data/systems/insN5030/dk/sm/removeba.htm#wp1185372)), før du udfører arbejde på computerens indvendige dele.**

Du kan udvide computerens hukommelse ved at installere hukommelsesmoduler på systemkortet. Du kan finde oplysninger om, hvilken hukommelse computeren understøtter, i afsnittet med specifikationer i *Opsætningsguiden*.

**BEMÆRK:** Hukommelsesmoduler, der er købt hos Dell™, er omfattet af computerens garanti.

Computeren har to SODIMM-stik, som brugeren har adgang til.

## <span id="page-25-1"></span>**Fjernelse af hukommelsesmodulet eller - modulerne**

- 1. Følg instruktionerne i [Før du går i gang](file:///C:/data/systems/insN5030/dk/sm/before.htm#wp1435071).
- 2. Fjern batteriet (se [Fjernelse af batteriet](file:///C:/data/systems/insN5030/dk/sm/removeba.htm#wp1185372)).
- 3. Fjern tastaturet (se [Fjernelse af tastaturet](file:///C:/data/systems/insN5030/dk/sm/keyboard.htm#wp1184546)).
- **FORSIGTIG! Brug ikke værktøj til at frigøre fastgørelsesklemmerne på hukommelsesmodulet, da dette medfører risiko for skader på stikket til hukommelsesmodulet.**
- 4. Brug fingerspidserne til forsigtigt at adskille fastgørelsesklemmerne på hver side af hukommelsesmodulstikket, indtil modulet springer op.
- 5. Fjern hukommelsesmodulet fra stikket.

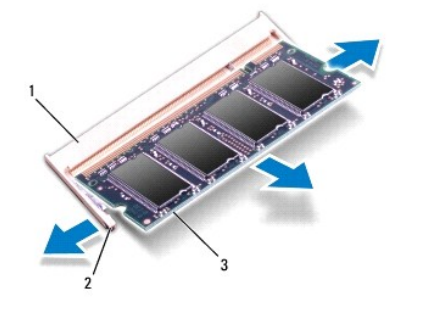

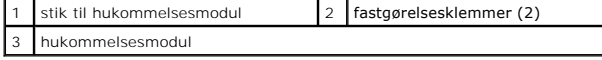

## <span id="page-25-2"></span>**Montering af hukommelsesmodulet eller - modulerne**

FORSIGTIG! Hvis du skal installere hukommelsesmoduler i to stik, skal du installere et hukommelsesmodul i det stik, der er mærket "DIMM A",<br>inden du installerer et modul i det stik, der er mærket "DIMM B".

- 1. Følg instruktionerne i [Før du går i gang](file:///C:/data/systems/insN5030/dk/sm/before.htm#wp1435071).
- 2. Flugt indhakket i hukommelsesmodulet med tappen i stikket på hukommelsesmodulet.
- 3. Skub modulet helt ind i stikket i en vinkel på 45 grader, og tryk hukommelsesmodulet ned, indtil det klikker på plads. Hvis du ikke mærker noget klik, skal du fjerne hukommelsesmodulet og sætte det i igen.

**BEMÆRK:** Hvis hukommelsesmodulet ikke installeres korrekt, kan computeren muligvis ikke starte.

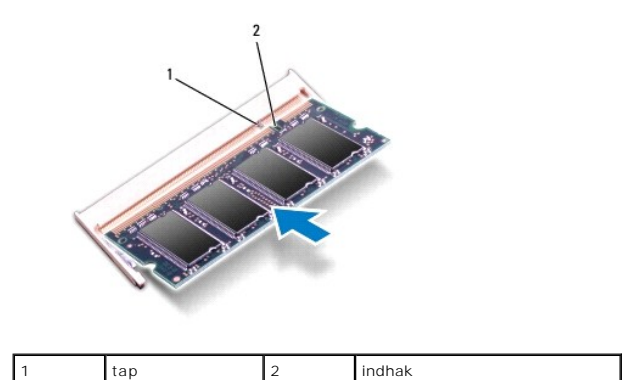

4. Genmonter tastaturet (se [Montering af tastaturet\)](file:///C:/data/systems/insN5030/dk/sm/keyboard.htm#wp1179994).

5. Genmonter batteriet (se [Udskiftning af batteriet\)](file:///C:/data/systems/insN5030/dk/sm/removeba.htm#wp1185330).

# **FORSIGTIG! Inden du tænder computeren, skal du montere alle skruerne og kontrollere, at der ikke findes løse skruer inde i computeren. Hvis du ikke gør det, kan computeren blive beskadiget.**

6. Tænd computeren.

Når computeren starter, registreres hukommelsesmodulet eller -modulerne, og systemkonfigurationsoplysningerne opdateres automatisk.

Sådan kontrollerer du, hvor meget hukommelse der er installeret i computeren:

*Windows*® *7*:

Klik på **Start** ® **Kontrolpanel**® **System og sikkerhed**® **System**.

*Windows Vista*®

Klik på **Start** ® **Hjælp og support**® **Dell System Information**.

## <span id="page-27-0"></span> **Trådløst minikort**

**Servicehåndbog til Dell™ Inspiron™ N5020/M5030/N5030** 

- Sådan fjernes det trådløse minikort
- [Udskiftning af det trådløse minikort](#page-28-0)
- ADVARSEL! Før du udfører arbejde på computerens indvendige dele, skal du læse de sikkerhedsoplysninger, der fulgte med computeren. Du kan<br>finde yderligere oplysninger om best practices for sikkerhed på webstedet Regulatory FORSIGTIG! Alle reparationer på computeren skal udføres af en certificeret servicetekniker. Eventuelle skader, der måtte opstå som følge af<br>servicearbejde, der ikke er godkendt af Dell™, dækkes ikke af garantien. **FORSIGTIG! Forebyg elektrostatisk afladning ved at jorde dig selv med af en jordingsrem eller ved jævnligt at røre ved en umalet metaloverflade (f.eks. et stik på computeren).** △ FORSIGTIG! **Forebyg skader på systemkortet ved at fjerne det primære batteri (se <del>Ejernelse af batteriet</del>), før du udfører arbejde på computerens indvendige dele.** FORSIGTIG! **Når det trådiøse minikort ikke sidder i computeren, skal det opbevares i beskyttende antistatisk emballage (se afsnittet om<br>beskyttelse mod elektrostatisk afladning i de sikkerhedsanvisninger, der fulgte med co BEMÆRK:** Dell garanterer ikke kompatibilitet og yder ikke support til trådløse minikort fra andre leverandører end Dell.

Hvis du har bestilt et trådløst minikort sammen med computeren, er kortet allerede installeret.

Computeren har ét stik til minikort i halv størrelse: Til WLAN (Wireless Local Area Network), Wi-Fi eller WiMax (Worldwide Interoperability for Microwave Access)

**BEMÆRK:** Der er muligvis installeret et trådløst minikort i stikket, afhængigt af computerens konfiguration, da den blev solgt.

## <span id="page-27-1"></span>**Sådan fjernes det trådløse minikort**

- 1. Følg instruktionerne i [Før du går i gang](file:///C:/data/systems/insN5030/dk/sm/before.htm#wp1435071).
- 2. Fjern batteriet (se [Fjernelse af batteriet](file:///C:/data/systems/insN5030/dk/sm/removeba.htm#wp1185372)).
- 3. Fjern tastaturet (se [Fjernelse af tastaturet](file:///C:/data/systems/insN5030/dk/sm/keyboard.htm#wp1184546)).
- 4. Fjern antennekablet fra det trådløse minikort.

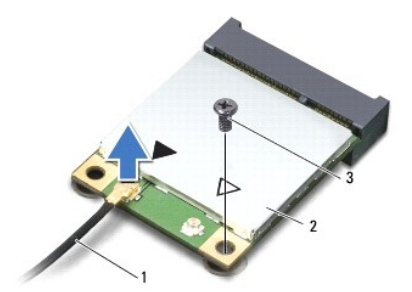

1 antennekabel 2 trådløst minikort 3 skrue

- 5. Fjern den skrue, der holder det trådløse minikort fast i stikket på systemkortet.
- 6. Løft det trådløse minikort ud af stikket på systemkortet.

<span id="page-28-1"></span>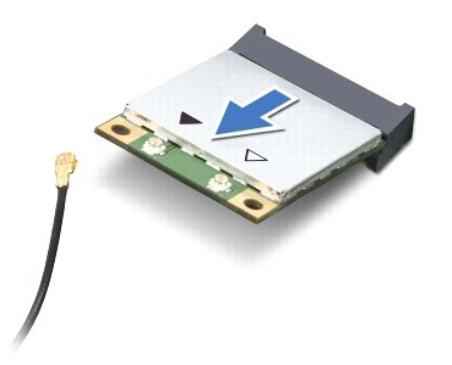

## <span id="page-28-0"></span>**Udskiftning af det trådløse minikort**

- 1. Følg instruktionerne i [Før du går i gang](file:///C:/data/systems/insN5030/dk/sm/before.htm#wp1435071).
- 2. Tag det nye trådløse minikort ud af emballagen.
- **FORSIGTIG! Skub kortet på plads med et fast og jævnt tryk. Hvis du bruger for stor kraft, risikerer du at beskadige stikket.**
- FORSIGTIG! Stikkene er affasede, så kortene ikke kan indsættes forkert. Hvis du mærker modstand, skal du kontrollere, at stikkene på<br>minikortet og systemkortet er placeret korrekt, og derefter prøve igen.

**FORSIGTIG! Anbring aldrig kabler under det trådløse minikort, da dette medfører risiko for skader på kortet.**

- 3. Sæt stikket på det trådløse minikort i det relevante stik på systemkortet i en vinkel på 45 grader.
- 4. Tryk den anden ende af det trådløse minikort i stikket på systemkortet, og monter den skrue, som holder minikortet fast i stikket på systemkortet.
- 5. Tilslut det sorte antennekabel til det stik på det trådløse minikort, der er markeret med en sort trekant.
- 6. Genmonter tastaturet (se [Montering af tastaturet\)](file:///C:/data/systems/insN5030/dk/sm/keyboard.htm#wp1179994).
- 7. Genmonter batteriet (se [Udskiftning af batteriet\)](file:///C:/data/systems/insN5030/dk/sm/removeba.htm#wp1185330).

**FORSIGTIG! Inden du tænder computeren, skal du montere alle skruerne og kontrollere, at der ikke findes løse skruer inde i computeren. Hvis du ikke gør det, kan computeren blive beskadiget.**

8. Installer eventuelle drivere og hjælpeværktøjer på computeren.

BEMÆRK: Hvis du installerer et trådløst minikort fra andre leverandører end Dell, skal du også installere de tilhørende drivere og hjælpeprogrammer.

<span id="page-29-0"></span> **Optisk drev Servicehåndbog til Dell™ Inspiron™ N5020/M5030/N5030** 

- [Fjernelse af det optiske drev](#page-29-1)
- Genmontering af det optiske d
- ADVARSEL! Før du udfører arbejde på computerens indvendige dele, skal du læse de sikkerhedsoplysninger, der fulgte med computeren. Du kan<br>finde yderligere oplysninger om best practices for sikkerhed på webstedet Regulatory
- FORSIGTIG! Alle reparationer på computeren skal udføres af en certificeret servicetekniker. Eventuelle skader, der måtte opstå som følge af<br>servicearbejde, der ikke er godkendt af Dell™, dækkes ikke af garantien.
- **FORSIGTIG! Forebyg elektrostatisk afladning ved at jorde dig selv med af en jordingsrem eller ved jævnligt at røre ved en umalet metaloverflade (f.eks. et stik på computeren).**
- **FORSIGTIG! Forebyg skader på systemkortet ved at fjerne det primære batteri (se [Fjernelse af batteriet](file:///C:/data/systems/insN5030/dk/sm/removeba.htm#wp1185372)), før du udfører arbejde på computerens indvendige dele.**

# <span id="page-29-1"></span>**Fjernelse af det optiske drev**

- 1. Følg instruktionerne i [Før du går i gang](file:///C:/data/systems/insN5030/dk/sm/before.htm#wp1435071).
- 2. Fjern batteriet (se [Fjernelse af batteriet](file:///C:/data/systems/insN5030/dk/sm/removeba.htm#wp1185372)).
- 3. Fjern tastaturet (se [Fjernelse af tastaturet](file:///C:/data/systems/insN5030/dk/sm/keyboard.htm#wp1184546)).
- 4. Fjern de skruer, som fastgør det optiske drev til computerens bund.
- 5. Skub det optiske drev ud af den optiske drevbås.

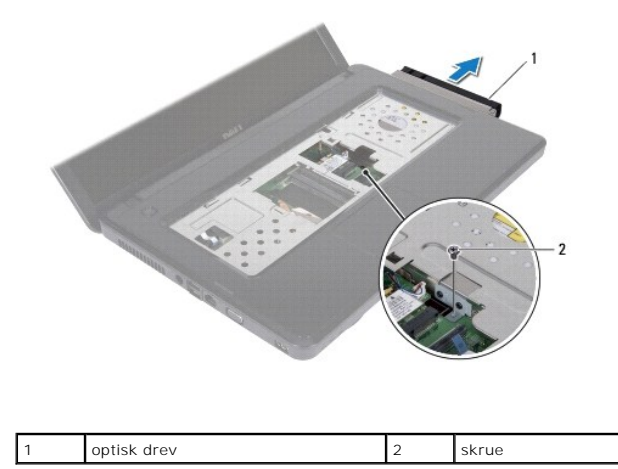

## <span id="page-29-2"></span>**Genmontering af det optiske drev**

- 1. Følg instruktionerne i [Før du går i gang](file:///C:/data/systems/insN5030/dk/sm/before.htm#wp1435071).
- 2. Skub det optiske drev ind i den optiske drevbås, indtil det er helt på plads.
- 3. Monter den skrue, som fastgør det optiske drev til computerbunden.
- 4. Genmonter tastaturet (se [Montering af tastaturet\)](file:///C:/data/systems/insN5030/dk/sm/keyboard.htm#wp1179994).
- 5. Genmonter batteriet (se [Udskiftning af batteriet\)](file:///C:/data/systems/insN5030/dk/sm/removeba.htm#wp1185330).

**FORSIGTIG! Inden du tænder computeren, skal du montere alle skruerne og kontrollere, at der ikke findes løse skruer inde i computeren. Hvis du ikke gør dette, kan computeren blive beskadiget.**

## <span id="page-31-0"></span> **Håndledsstøtte**

**Servicehåndbog til Dell™ Inspiron™ N5020/M5030/N5030** 

- [Fjernelse af håndledsstøtten](#page-31-1)
- [Montering af håndledsstøtten](#page-32-1)
- $\mathbb{A}$ ADVARSEL! Før du arbejder med computerens indvendige dele, skal du læse de sikkerhedsinstruktioner, der fulgte med computeren. Du kan finde<br>yderligere oplysninger om best practice for sikkerhed på webstedet Regulatory Comp
- FORSIGTIG! Alle reparationer på computeren skal udføres af en certificeret servicetekniker. Eventuelle skader, der måtte opstå som følge af<br>servicearbejde, der ikke er godkendt af Dell™, dækkes ikke af garantien.
- **FORSIGTIG! Forebyg elektrostatisk afladning ved at jorde dig selv med af en jordingsrem eller ved jævnligt at røre ved en umalet metaloverflade (f.eks. et stik på computeren).**
- △ FORSIGTIG! **Forebyg skader på systemkortet ved at fjerne det primære batteri (se <del>Ejernelse af batteriet</del>), før du udfører arbejde på computerens indvendige dele.**

# <span id="page-31-1"></span>**Fjernelse af håndledsstøtten**

- 1. Følg instruktionerne i [Før du går i gang](file:///C:/data/systems/insN5030/dk/sm/before.htm#wp1435071).
- 2. Fjern batteriet (se [Fjernelse af batteriet](file:///C:/data/systems/insN5030/dk/sm/removeba.htm#wp1185372)).
- 3. Fjern de ti skruer, som fastgør håndledsstøtten til computerbunden.

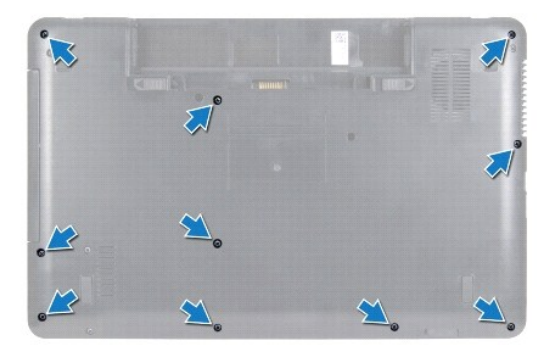

4. Fjern tastaturet (se [Fjernelse af tastaturet](file:///C:/data/systems/insN5030/dk/sm/keyboard.htm#wp1184546)).

**FORSIGTIG! Løft låsen til stikket, og fjern herefter kablerne for at undgå at beskadige stikkene.**

FORSIGTIG! Når du frakobler et kabel, skal du tage fat i dets stik eller dets trækflig og ikke i selve kablet. Nogle kabler har stik med låsetappe.<br>Hvis du frakobler et sådant kabel, bør du trykke på låsetappene, før du fr

6. Løft stikkets lås, og træk i fligene for at afbryde berøringspladens kabel og strømknappanelets kabel fra de tilhørende stik på systemkortet.

<sup>5.</sup> Frakobl højttalerkablet fra stikket på systemkortet.

<span id="page-32-0"></span>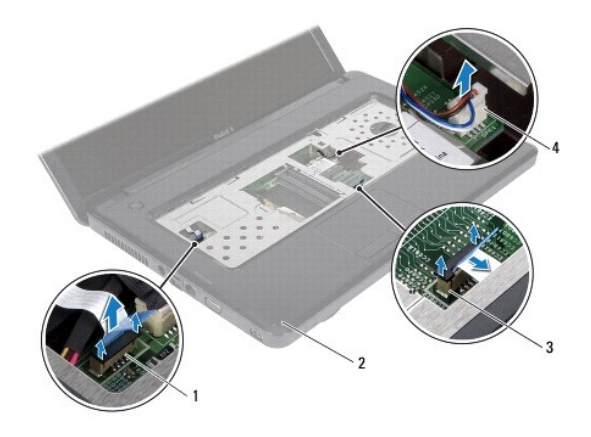

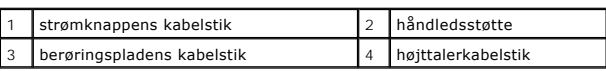

### **FORSIGTIG! Løft forsigtigt håndledsstøtten væk fra computerbunden, så håndledsstøtten ikke beskadiges.**

7. Lirk en plastiksyl ind mellem computerbunden og håndledsstøtten, og fjern håndledsstøtten fra computerbunden.

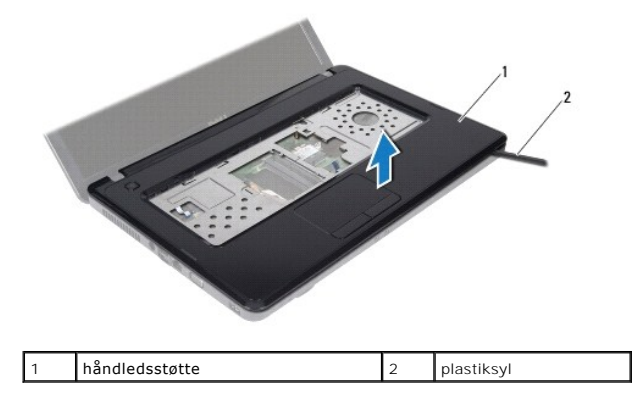

## <span id="page-32-1"></span>**Montering af håndledsstøtten**

- 1. Følg instruktionerne i [Før du går i gang](file:///C:/data/systems/insN5030/dk/sm/before.htm#wp1435071).
- 2. Anbring tapperne på håndledsstøtten i de tilsvarende huller i computerbunden, og tryk forsigtigt håndledsstøtten på plads.
- 3. Tilslut højttalerkablet til stikket på systemkortet.
- 4. Sæt kablerne til berøringspladen og strømknappen i deres stik på systemkortet, og tryk ned på låsene til stikkene for at fastgøre kablerne.
- 5. Luk skærmen, og vend computeren om.
- 6. Genmonter de ti skruer, som fastgør håndledsstøtten til computerbunden.
- 7. Genmonter tastaturet (se **Montering af tastaturet**).
- 8. Genmonter batteriet (se [Udskiftning af batteriet\)](file:///C:/data/systems/insN5030/dk/sm/removeba.htm#wp1185330).
- **FORSIGTIG! Inden du tænder computeren, skal du montere alle skruerne og kontrollere, at der ikke findes løse skruer inde i computeren. Hvis du ikke gør dette, kan computeren blive beskadiget.**

<span id="page-34-0"></span> **Batteri Servicehåndbog til Dell™ Inspiron™ N5020/M5030/N5030** 

- **O** Fjernelse af batteriet
- [Udskiftning af batteriet](#page-34-2)
- ADVARSEL! Inden du udfører arbejde på computerens indvendige dele, skal du læse de sikkerhedsoplysninger, der fulgte med computeren. Du<br>kan finde yderligere oplysninger om best practice for sikkerhed på webstedet Regulator
- FORSIGTIG! Alle reparationer på computeren skal udføres af en certificeret servicetekniker. Eventuelle skader, der måtte opstå som følge af<br>servicearbejde, der ikke er godkendt af Dell™, dækkes ikke af garantien.
- **FORSIGTIG! Forebyg elektrostatisk afladning ved at jorde dig selv med af en jordingsrem eller ved jævnligt at røre ved en umalet metaloverflade (f.eks. et stik på computeren).**
- FORSIGTIG! Brug kun det batteri, der er beregnet til denne specifikke Dell-**computer. Brug af andre batterier medfører risiko for beskadigelse af**<br>computeren. Brug ikke batterier, som er beregnet til andre Dell-computere.

# <span id="page-34-1"></span>**Fjernelse af batteriet**

- 1. Følg instruktionerne i [Før du går i gang](file:///C:/data/systems/insN5030/dk/sm/before.htm#wp1435071).
- 2. Luk computeren, og vend den om.
- 3. Skub batterilåsen til den ulåste position.
- 4. Skub batteriudløserenheden til siden.
- 5. Drej og løft batteriet ud af batteribåsen.

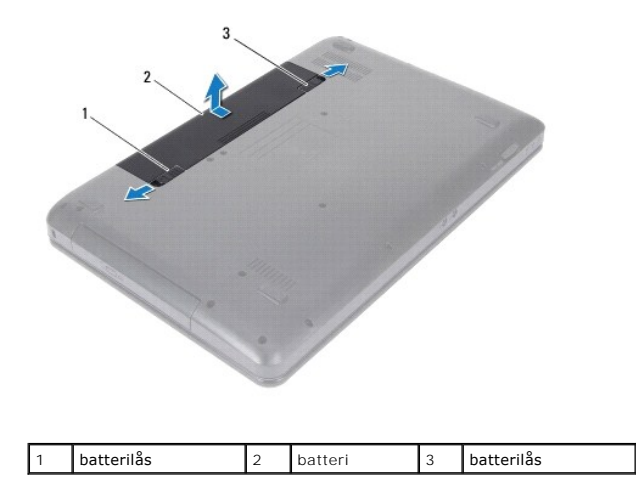

## <span id="page-34-2"></span>**Udskiftning af batteriet**

- 1. Følg instruktionerne i [Før du går i gang](file:///C:/data/systems/insN5030/dk/sm/before.htm#wp1435071).
- 2. Juster tapperne på batteriet efter rillerne i batteribåsen.
- 3. Skub batteriet ind i batteribåsen, til det klikker på plads.
- 4. Skub batterilåsen til den låste position.

## <span id="page-35-0"></span> **Højttalere**

**Servicehåndbog til Dell™ Inspiron™ N5020/M5030/N5030** 

- **•** Fiernelse af høittalerne
- [Genmontering af højttalerne](#page-35-2)
- ADVARSEL! Før du udfører arbejde på computerens indvendige dele, skal du læse de sikkerhedsoplysninger, der fulgte med computeren. Du kan<br>finde yderligere oplysninger om best practice for sikkerhed på webstedet Regulatory
- FORSIGTIG! Alle reparationer på computeren skal udføres af en certificeret servicetekniker. Eventuelle skader, der måtte opstå som følge af<br>servicearbejde, der ikke er godkendt af Dell™, dækkes ikke af garantien.
- **FORSIGTIG! Forebyg elektrostatisk afladning ved at jorde dig selv med af en jordingsrem eller ved jævnligt at røre ved en umalet metaloverflade (f.eks. et stik på computeren).**
- **FORSIGTIG! Forebyg skader på systemkortet ved at fjerne det primære batteri (se [Fjernelse af batteriet](file:///C:/data/systems/insN5030/dk/sm/removeba.htm#wp1185372)), før du udfører arbejde på computerens indvendige dele.**

# <span id="page-35-1"></span>**Fjernelse af højttalerne**

- 1. Følg instruktionerne i [Før du går i gang](file:///C:/data/systems/insN5030/dk/sm/before.htm#wp1435071).
- 2. Fjern batteriet (se [Fjernelse af batteriet](file:///C:/data/systems/insN5030/dk/sm/removeba.htm#wp1185372)).
- 3. Fjern tastaturet (se [Fjernelse af tastaturet](file:///C:/data/systems/insN5030/dk/sm/keyboard.htm#wp1184546)).
- 4. Fjern håndledsstøtten (se [Fjernelse af håndledsstøtten](file:///C:/data/systems/insN5030/dk/sm/palmrest.htm#wp1044787)).
- 5. Vend håndledsstøtten om.
- 6. Fjern de fire skruer, der fastgør højttalerne til håndledsstøtten.
- 7. Læg mærke til højttalerkablets føring. Fjern tapen, og løft højttalerne og kablet op fra håndledsstøtten.

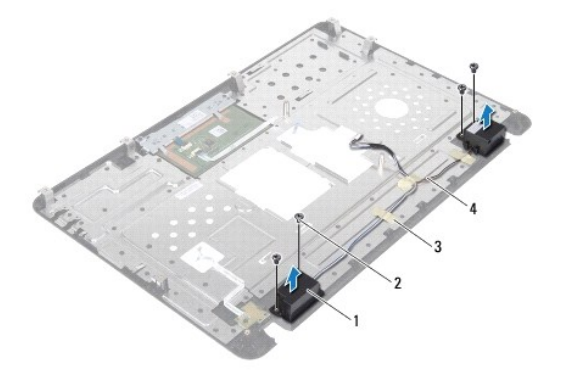

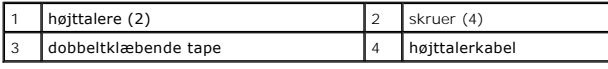

## <span id="page-35-2"></span>**Genmontering af højttalerne**

- 1. Følg instruktionerne i [Før du går i gang](file:///C:/data/systems/insN5030/dk/sm/before.htm#wp1435071).
- 2. Placer højttalerne på håndledsstøtten ved hjælp af justeringsanordningerne.
- 3. Genmonter de fire skruer, der fastgør højttalerne til håndledsstøtten.
- 4. Monter højttalerkablet, og sæt tapen på igen.
- 5. Genmonter håndledsstøtten (se [Montering af håndledsstøtten](file:///C:/data/systems/insN5030/dk/sm/palmrest.htm#wp1051018)).
- 6. Genmonter tastaturet (se [Montering af tastaturet\)](file:///C:/data/systems/insN5030/dk/sm/keyboard.htm#wp1179994).
- 7. Genmonter batteriet (se [Udskiftning af batteriet\)](file:///C:/data/systems/insN5030/dk/sm/removeba.htm#wp1185330).

**FORSIGTIG! Inden du tænder computeren, skal du montere alle skruerne og kontrollere, at der ikke findes løse skruer inde i computeren. Hvis du ikke gør dette, kan computeren blive beskadiget.**

## <span id="page-37-0"></span> **Systemkort**

**Servicehåndbog til Dell™ Inspiron™ N5020/M5030/N5030** 

- [Fjernelse af systemkortet](#page-37-1)
- **O** Udskiftning af bundkortet
- [Indtastning af servicekoden i BIOS](#page-39-0)
- ADVARSEL! Før du udfører arbejde på computerens indvendige dele, skal du læse de sikkerhedsoplysninger, der fulgte med computeren. Du kan<br>finde yderligere oplysninger om best practice for sikkerhed på webstedet Regulatory
- **FORSIGTIG! Alle reparationer på computeren skal udføres af en certificeret servicetekniker. Eventuelle skader, der måtte opstå som følge af servicearbejde, der ikke er godkendt af Dell™, dækkes ikke af garantien.**
- **FORSIGTIG! Forebyg elektrostatisk afladning ved at jorde dig selv med af en jordingsrem eller ved jævnligt at røre ved en umalet metaloverflade (f.eks. et stik på computeren).**

**FORSIGTIG! Forebyg skader på systemkortet ved at fjerne det primære batteri (se [Fjernelse af batteriet](file:///C:/data/systems/insN5030/dk/sm/removeba.htm#wp1185372)), før du udfører arbejde på computerens indvendige dele.**

## <span id="page-37-1"></span>**Fjernelse af systemkortet**

- 1. Følg instruktionerne i [Før du går i gang](file:///C:/data/systems/insN5030/dk/sm/before.htm#wp1435071).
- 2. Fjern batteriet (se [Fjernelse af batteriet](file:///C:/data/systems/insN5030/dk/sm/removeba.htm#wp1185372)).
- 3. Fjern tastaturet (se [Fjernelse af tastaturet](file:///C:/data/systems/insN5030/dk/sm/keyboard.htm#wp1184546)).
- 4. Fjern håndledsstøtten (se Fiernelse af håndledsstøtten).
- 5. Fjern hukommelsesmodul(erne) (se [Fjernelse af hukommelsesmodulet eller -modulerne\)](file:///C:/data/systems/insN5030/dk/sm/memory.htm#wp1188237).
- 6. Fjern harddisken (se [Fjernelse af harddisken\)](file:///C:/data/systems/insN5030/dk/sm/hdd.htm#wp1109848).
- 7. Fjern det optiske drev (se *Ejernelse af det optiske drev*).
- 8. Fjern chipkort (se [Sådan fjernes det trådløse minikort](file:///C:/data/systems/insN5030/dk/sm/minicard.htm#wp1181758)).
- 9. Fjern Bluetooth-modulet (se Fiernelse af Bluetooth-modulet).
- 10. Fjern processorens kølelegeme (se Fiernelse af processorens kølelegeme).
- 11. Fjern processormodulet (se [Fjernelse af processormodulet](file:///C:/data/systems/insN5030/dk/sm/cpu.htm#wp1179979)).
- 12. Fjern møntcellebatteriet (se [Fjernelse af knapcellebatteriet](file:///C:/data/systems/insN5030/dk/sm/coinbatt.htm#wp1179886)).
- 13. Tryk på og skub de installerede kort ud fra mediekortlæseren.
- 14. Fjern de to skruer, som fastgør systemkortet til computerbunden.

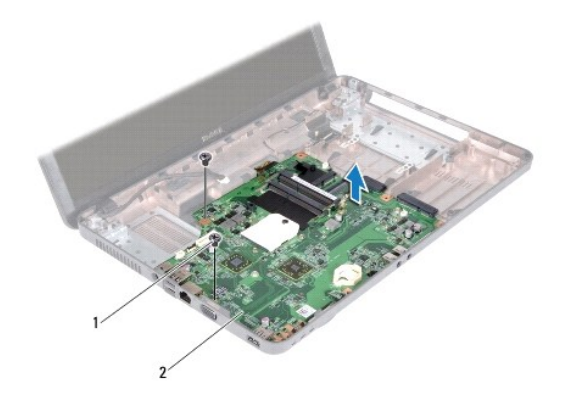

## 1 skruer (2) 2 systemkort

15. Løft systemkortet ud af computerbunden.

# <span id="page-38-0"></span>**Udskiftning af bundkortet**

- 1. Følg instruktionerne i [Før du går i gang](file:///C:/data/systems/insN5030/dk/sm/before.htm#wp1435071).
- 2. Flugt stikkene på systemkortet med hakkene på computerbunden, og anbring det på computerbunden.
- 3. Monter de to skruer, som fastgør systemkortet til computerbunden.
- 4. Genmonter alle kort eller blanke kort, som du har afmonteret fra mediekortlæseren.
- 5. Genmonter knapcellebatteriet (se [Udskiftning af knapcellebatteriet\)](file:///C:/data/systems/insN5030/dk/sm/coinbatt.htm#wp1183940).
- 6. Genmonter processormodulet (se [Genmontering af processormodulet\)](file:///C:/data/systems/insN5030/dk/sm/cpu.htm#wp1181618).
- 7. Genmonter processorens kølelegeme (se [Genmontering af processorens kølelegeme](file:///C:/data/systems/insN5030/dk/sm/cpucool.htm#wp1122720)).
- 8. Genmonter Bluetooth-modulet (se [Genmontering af Bluetooth-modulet](file:///C:/data/systems/insN5030/dk/sm/btooth.htm#wp1182963)).
- 9. Genmonter minikortet (se [Udskiftning af det trådløse minikort](file:///C:/data/systems/insN5030/dk/sm/minicard.htm#wp1181828)).
- 10. Genmonter det optiske drev (se [Genmontering af det optiske drev](file:///C:/data/systems/insN5030/dk/sm/optical.htm#wp1052349)).
- 11. Genmonter harddisken (se [Montering af harddisken](file:///C:/data/systems/insN5030/dk/sm/hdd.htm#wp1187790)).
- 12. Genmonter hukommelsesmodulet eller -modulerne (se [Montering af hukommelsesmodulet eller -modulerne](file:///C:/data/systems/insN5030/dk/sm/memory.htm#wp1181089)).
- 13. Genmonter håndledsstøtten (se [Montering af håndledsstøtten](file:///C:/data/systems/insN5030/dk/sm/palmrest.htm#wp1051018)).
- 14. Genmonter tastaturet (se [Montering af tastaturet\)](file:///C:/data/systems/insN5030/dk/sm/keyboard.htm#wp1179994).
- 15. Genmonter batteriet (se [Udskiftning af batteriet\)](file:///C:/data/systems/insN5030/dk/sm/removeba.htm#wp1185330).
- **FORSIGTIG! Inden du tænder computeren, skal du montere alle skruerne og kontrollere, at der ikke findes løse skruer inde i computeren. Hvis du ikke gør dette, kan computeren blive beskadiget.**
- 16. Tænd computeren.
- **BEMÆRK:** Når du har sat systemkortet i, skal du indtaste computerens servicekode i BIOS på det nye systemkort.

17. Indtast servicekoden (se [Indtastning af servicekoden i BIOS](#page-39-0)).

# <span id="page-39-1"></span><span id="page-39-0"></span>**Indtastning af servicekoden i BIOS**

- 1. Kontroller, at AC-adapteren er sluttet til, og at hovedbatteriet er installeret korrekt.
- 2. Tænd computeren.
- 3. Tryk på <F2> under POST for at få adgang til systemets opsætningsprogram.
- 4. Gå til sikkerhedsfanen, og indtast servicekoden i feltet **Sæt servicekode**.